# i have a plan

# **Release Notes**

January 26, 2022

# **XAP Corporation**

600 Corporate Pointe, Suite 220 Culver City, CA 90230

# **TABLE OF CONTENTS**

| Release Notes Summary                         | 3 |
|-----------------------------------------------|---|
| 1. Resolved Issues                            |   |
| 2. The Career Key Can Now Be Tracked Annually | 5 |
| 3. New Reporting Timeframe Option             | 6 |
| 4. New Print Functionality Added to Surveys   | 7 |

## **RELEASE NOTES SUMMARY**

These release notes detail the product improvements and new features included in the January 26, 2022, release.

#### **Resolved Issues**

- 1. The assigned curriculum when viewed by a student has been updated so that the page loads much more quickly.
- 2. In the Professional Center, a message intended for XAP staff could occasionally be seen in the Assignment & Curriculum Builder by school administrators. The message has been removed.
- 3. The Reach, Match, Safety label for a college in My Colleges & Applications was misaligned.
- 4. The title "My Plan of Study #1" in My Plan of Study has been updated to more clearly indicate that it is a link.

#### **Enhanced & New Features**

- The Career Key can now be tracked annually.
- Educators can choose not to specify a timeframe for selected reports.
- New print functionality added to surveys.

# 1. RESOLVED ISSUES

This table summarizes the product improvements included in the January 26, 2022, release.

|   | Problem                                                                                                    | Improvement                                                                                                    |
|---|----------------------------------------------------------------------------------------------------|----------------------------------------------------------------------------------------------------|
| 1 | The assigned curriculum when viewed by a student could be slow to load. (PPS-562)                                                                           | The code pulling the data into the assigned curriculum page in the student center has been enhanced so the page loads more quickly now. |
| 2 | In the Professional Center, a message intended for XAP staff could occasionally be seen in the Assignment & Curriculum Builder by administrators. (PPS-449) | The message has been removed.                                                                                                    |
| 3 | The label, Reach, Match, or Safety was misaligned after being saved by a student in My Colleges and Applications. (PPS-125)                                 | The formatting of the label has been fixed.                                                                                             |
| 4 | The title "My Plan of Study #1" in My<br>Plan of Study was not clearly<br>indicating that it is a link to edit the<br>student's course plan. (PPS-109)      | The title "My Plan of Study #1" in My Plan of Study has been updated to more clearly indicate that it is a link.                        |

### 2. THE CAREER KEY CAN NOW BE TRACKED ANNUALLY

The Career Key activity has been enhanced so that completion of the activity can be tracked annually. Educators can set this option when creating or updating an Assigned Curriculum for their students.

## **Selecting Tracking Options**

Educators with administrative privileges can set the tracking options for the Career Key in the Assignment and Curriculum Builder in the Professional Center.

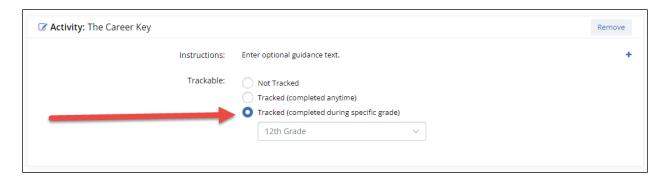

New option to track the Career Key activity by grade (annually)

Students who have not completed the Career Key when it is first assigned to them are required to do so in order for the activity to be considered completed. Students in later grades who are assigned the Career Key (and annualized tracking has been selected) must review their results and have the option of re-doing the activity.

## 3. NEW REPORTING TIMEFRAME OPTION

Educators wishing not to specify a timeframe when generating a report now have that option for all reports except for:

- Assignment and Curriculum Report
- Tracking Plans of Study
- My Goals and Action Plans Report

The default setting for a timeframe remains at this school year but the "no timeframe" option is available.

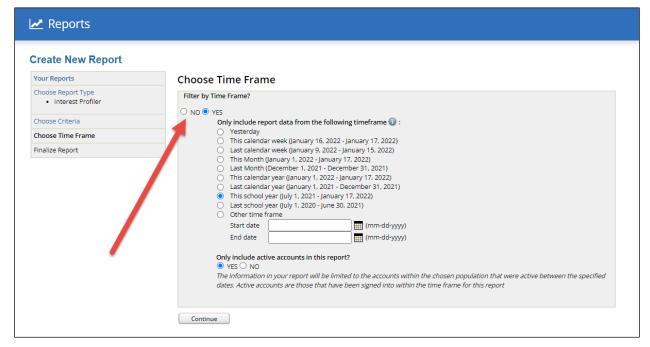

New option to not filter by timeframe

# 4. NEW PRINT FUNCTIONALITY ADDED TO SURVEYS

New print functionality has been added to the survey feature in the Student Center. Students can optionally print the questions and their answers to an assigned survey on a page-by-page basis during or after they have completed the survey.

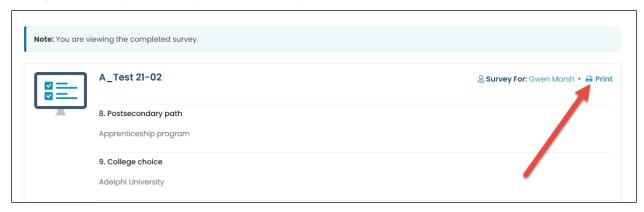

New print functionality in the survey feature